# **Manuale installazione**

## **Impianto vivavoce Bluetooth per OPEL**

**Sistema installabile su vetture dotate di comandi controllo telefono sulla razza del volante, prive di sistema di amplificazione separato dall'autoradio.**

*Prodotto è applicabile alle seguenti vetture:*

*ASTRA 10> MERIVA 10> MOKKA 12> INSIGNIA 09> ZAFIRA 12> CORSA 15>*

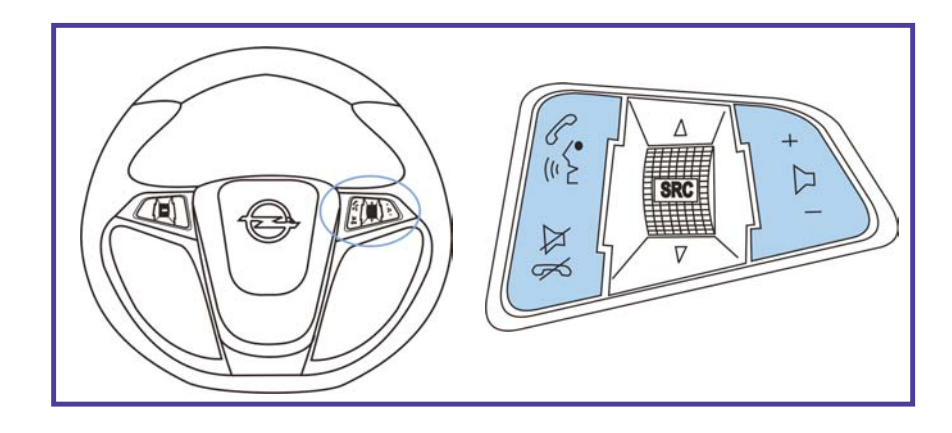

**Cat. ITME1BLCOMV Cat. ITMEKITBLCV Cat. LITWPA9797**

**Ricambi e accessori OPEL**

Le informazioni tecniche incluse nel seguente manuale sono da ritenersi puramente indicative e l'azienda produttrice non si assume alcuna responsabilità relativamente alle stesse.

Il personale tecnico preposto all'installazione è tenuto a verificare con la dovuta diligenza e sotto la propria responsabilità le informazioni riportate a secondo il tipo di vettura (es. punti di connessione specifici del modello).

# **MANUALE INSTALLAZIONE KIT VIVAVOCE BLUETOOTH**

# **1. Composizione KIT**

L'impianto vivavoce è dedicato alle vetture OPEL e il kit si compone dei seguenti moduli:

- 
- 
- 
- *\* Centralina vivavoce Bluetooth. \* Cablaggio interfaccia dedicato* 
	- *\* Microfono alta sensibilità \* Centralina comandi al volante*

### **2. Connessione**

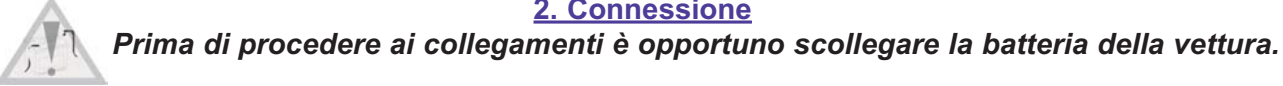

- *1) Rimuovere il connettore radio (QUADLOCK) dietro l'autoradio.*
- *2) Inserire il connettore del cablaggio bluetooth dedicato dietro l'autoradio.*
- *4) Connettere il cablaggio originale vettura con il connettore del cablaggio bluetooth dedicato.*
- *5) Collegare la centralina bluetooth con il connettore del cablaggio bluetooth dedicato.*
- *6) Collegare la centralina comandi al volante con il connettore del cablaggio bluetooth dedicato.*
- *7) Installare il microfono e connettere il cablaggio nell'apposito minijack sulla centralina bluetooth.*
- *8) Spostare l'eventuale fibra ottica presente nel connettore originale al connettore del vivavoce.*
- *9) Abbinare e connettere un telefono al vivavoce ed, inviando i comandi DTMF, impostare il protocollo vettura.*

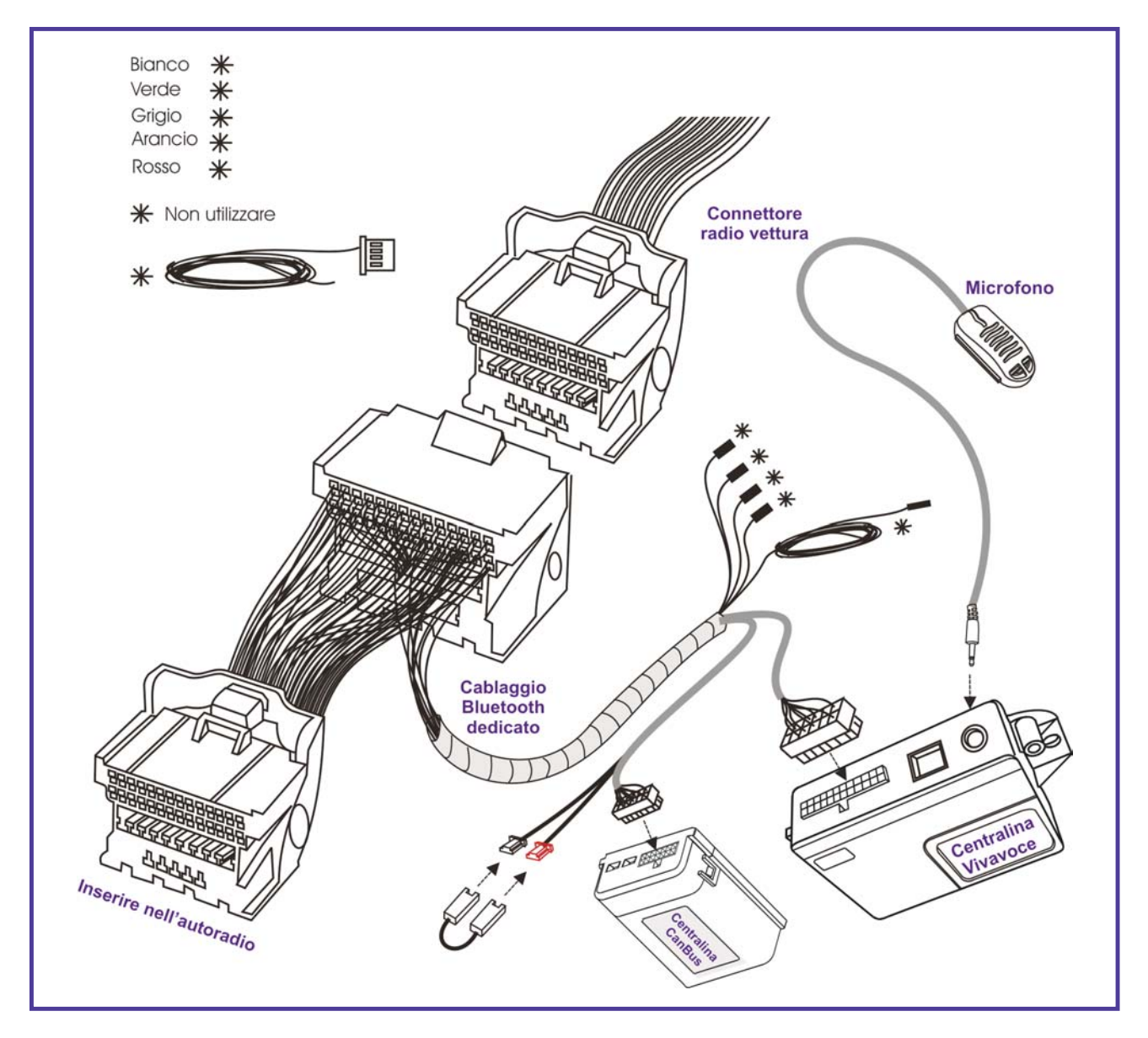

#### **3. Posizionamento centralina Bluetooth e centralina comandi volante**

Posizionare la centralina Bluetooth e quella comandi volante all'interno della vettura in una posizione che non comprometta l'utilizzo e la sicurezza del mezzo. Per il fissaggio utilizzare gli accessori forniti nel kit. Fissare le centraline con del velcro pulendo accuratamente le parti con alcool.

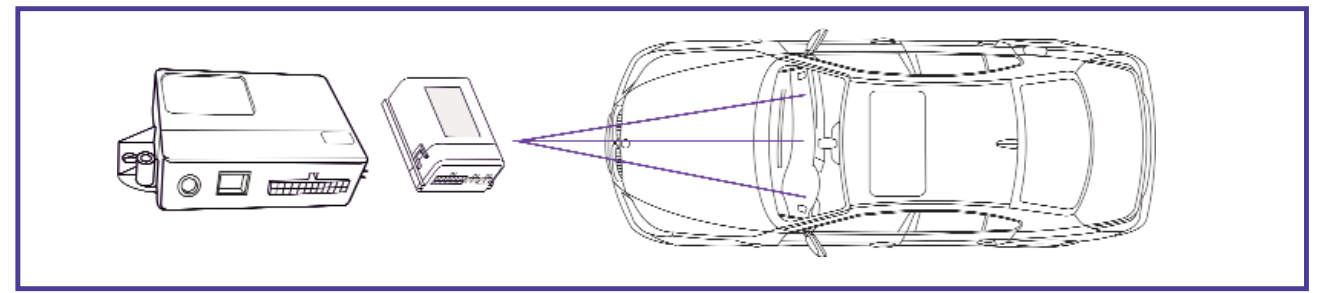

#### **4. Posizionamento e collegamento microfono incluso nel kit**

Posizionare il microfono nei pressi della plafoniera interna anteriore indirizzandolo verso il posto guida. Per il fissaggio utilizzare gli accessori forniti nel kit.

**N.B. E' strettamente importante che nelle vetture con AirBag Testa il cavo sotto la copertura del montante sia fissato ai ganci o al cablaggio originale.**

**Per evitare disturbi tenere il cavo del microfono il più lontano possibile dal cavo antenna dell'autoradio.** 

Evitare assolutamente di installare il microfono sul parabrezza anteriore, questo tipo di fissaggio provoca distrurbi sull'audio. Evitare inoltre l'installazione del microfono all'interno di grigle presenti in predisposizione. Non rimuovere la capsula microfonica dal rispettivo involucro plastico.

La plastica del microfono è strutturata in modo tale da creare la giusta cassa di risonanza e quindi evitare fastidiosi rumori/fruscii di fondo.

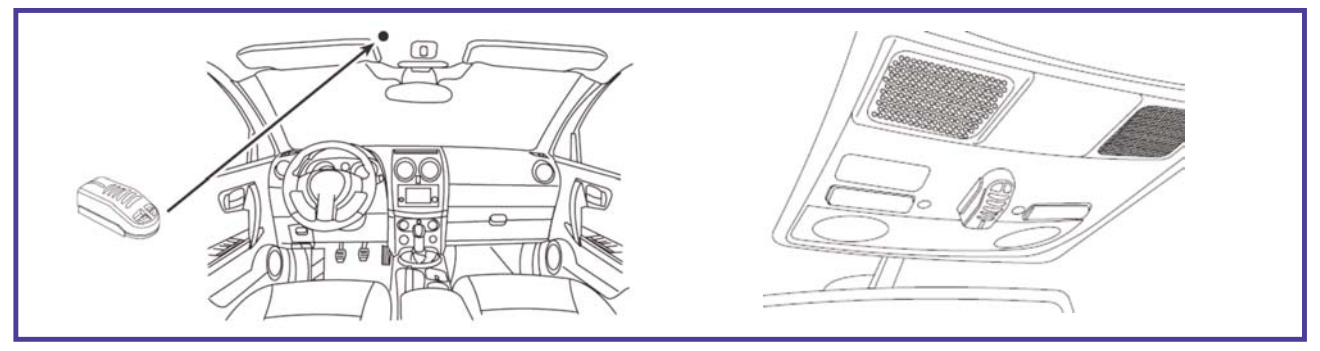

#### **5. Programmazione centralina comandi volante** *(solo Kit REV 01)*

*Dopo l'installazione del sistema è necessario programmare il corretto protocollo CAN BUS.*

Meta Voice M1v2 include 2 configurazioni CAN BUS selezionabili a seconda della tipologia di BOARD NETWORK della vettura. Per selezionarle è sufficiente abbinare e connettere un telefono al Vivavoce Bluetooth (vedi manuale utente), comporre la corretta sequenza di cifre sotto riportata, direttamente dalla tastiera dell'apparato ed inoltrare la chiamata. Le possibili configurazioni sono:

#### **\*50\*01\*01\* MERIVA \*50\*01\*00\* ASTRA J - MOKKA - INSIGNIA - ZAFIRA - CORSA E**

In risposta ad ogni tipologia di parametro, Meta Voice emette dei toni per confermare l'esecuzione del comando. • Un **TONO BREVE** conferma l'avvenuta impostazione.

- Un **TONO LUNGO** avvisa l'errato invio del parametro.
- Un **DOPPIO TONO** conferma che è già presente il parametro inviato.

#### • **In caso di errori o cambio configurazione reinviare il comando.**

#### **6a. Regolazione Sensibilità Microfono incluso nel kit** *(solo kit rev.01)*

Meta Voice M1v2 include 3 configurazioni audio selezionabili a seconda della distanza presente tra interlocutore ed il microfono. Per selezionarle è sufficiente abbinare e connettere un telefono al Vivavoce Bluetooth (vedi manuale utente), comporre una sequenza di cifre sotto riportata direttamente dalla tastiera dell'apparato ed inoltrare la chiamata. Le possibili configurazioni sono descritte nella tabella a seguire:

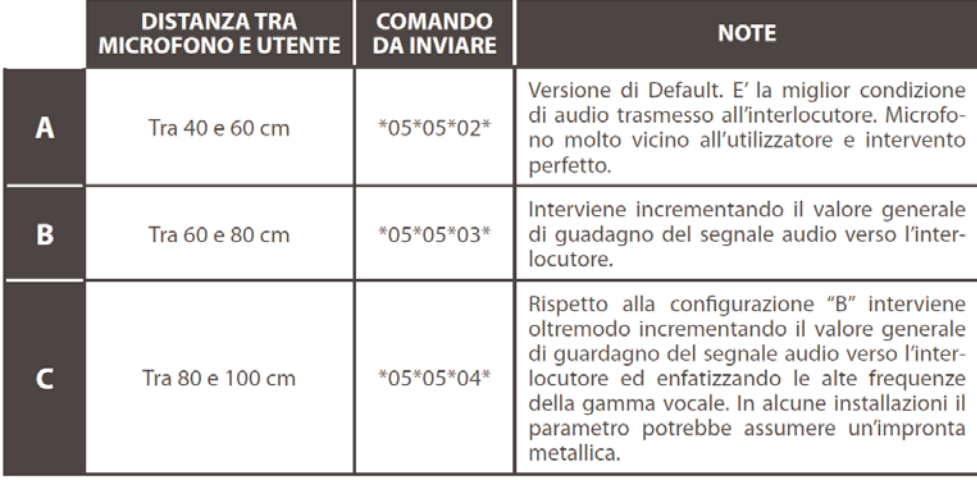

In risposta ad ogni tipologia di parametro, Meta Voice emette dei toni per confermare l'esecuzione del comando.

• Un **TONO BREVE** conferma l'avvenuta impostazione.

• Un **TONO LUNGO** avvisa l'errato invio del parametro.

• Un **DOPPIO TONO** conferma che è già presente il parametro inviato.

#### **7. Profilo Audio Streaming (A2DP)**

Meta Voice utilizza il profilo Bluetooth "Audio Streaming" (A2DP) che, nei telefoni predisposti, consente di ascoltare i file audio riprodotti dall'apparato connesso utilizzando gli altoparlanti vettura.

Molti apparati oltre ai file audio, tramite il profilo "A2DP", trasferisco ogni suono generato (es. alert di notifica, suoni di blocco). Si consiglia di azzerare i suoni tastiera per evitare il silenziamento dell'autoradio.

E' possibile inoltre disabilitare il profilo "A2DP" ed evitare che i "pacchetti audio" vengano trasferiti al vivavoce.

Per abilitare / disabilitare il profilo "Audio Streaming" basterà digitare da un telefono precedentemente abbinato e connesso

le seguenti stringhe ed inviare la telefonata:

**\*06\*06\*00\*** Disabilita il profilo Bluetooth "A2DP" Audio Streaming

Abilita il profilo Bluetooth "A2DP" Audio Streaming

Impostare questa funzione a piacere del cliente.

#### **8. Per ultimare l'installazione**

Ricollegare la batteria della vettura

- Accendere il quadro strumenti e verificare l'accensione dell'autoradio.

- Connettere un telefono cellulare e verificare che il sistema funzioni correttamente.

Per la verifica di abbinamento al telefono e utilizzo del vivavoce fare riferimento alle istruzioni riportate sul manuale utente presente nel kit.

> **COMPANY WITH QUALITY SYSTEM CERTIFIED BY DNV**  $=$  UNI EN ISO 9001:2008 $=$

> **COMPANY WITH QUALITY SYSTEM CERTIFIED BY DNV**  $=$ ISO/TS16949:2009 $=$

Meta System S.p.A. - Cap.Soc. 18.000.000.00 € i.v. - N° Reg. Impr. - Partita I.V.A. e Codice Fiscale 00271730350 - N° R.E.A. 120639

**COMPANY WITH QUALITY SYSTEM CERTIFIED BY CSQ** 

Sede Legale - Head Office: Via T. Galimberti, 5 - 42124 Reggio Emilia (Italy) - Telefax +39 0522 364150 - Tel. +39 0522 364111 icietà SHENZHEN DEREN ELECTRONIC CO., LTD. - Web: www.metasystem.it  $=$  UNI EN ISO 14001:2004  $=$ o@metasystem.it - Soggetta a direzio ento della s